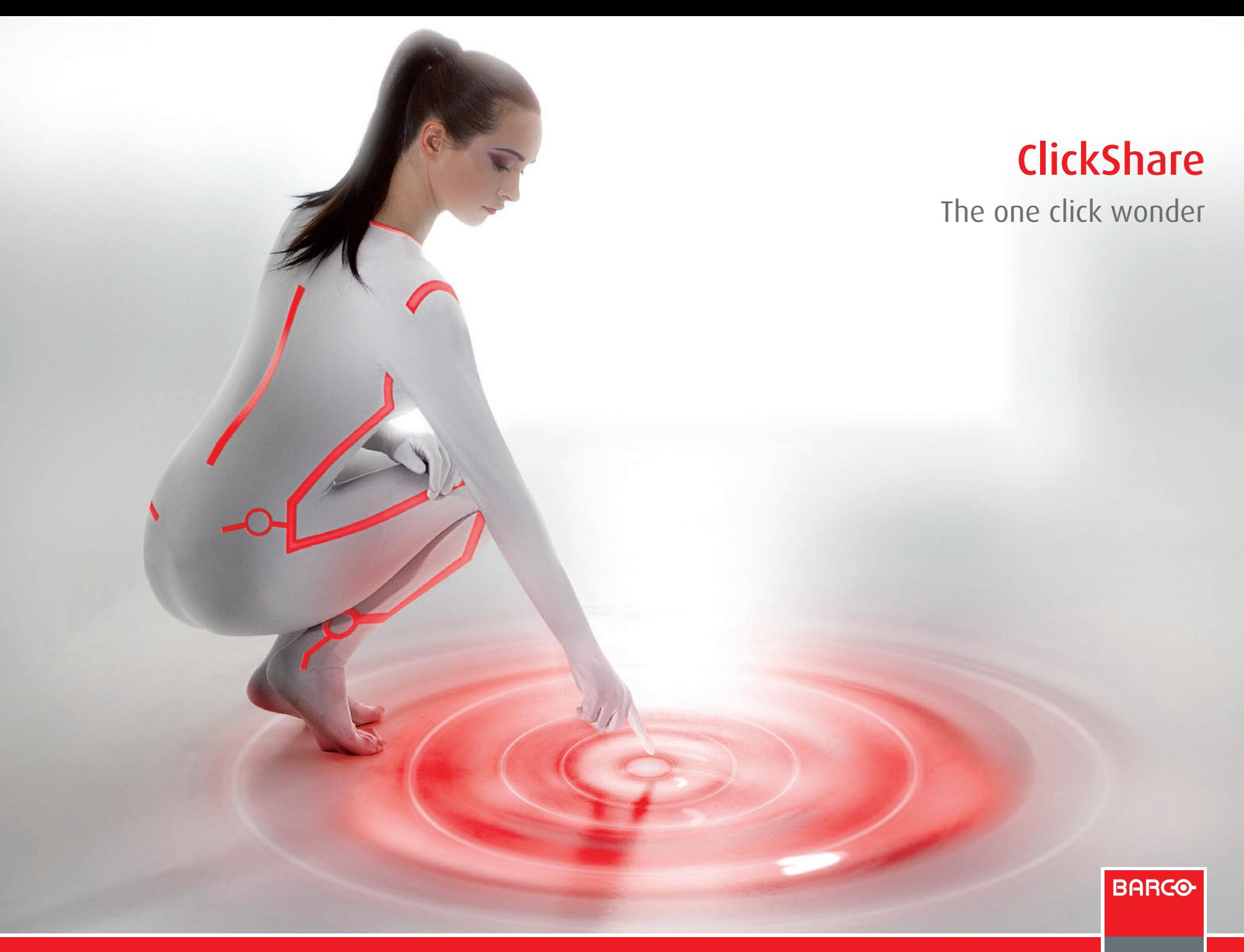

Visibly yours

### Three easy steps towards more efficient meetings

ClickShare is Barco's answer to some very recognizable issues commonly experienced in meeting rooms by millions of people worldwide. This innovative solution allows multiple people to simultaneously connect to the meeting room AV equipment, letting them share their laptop content with the other participants.

### Present with confidence

Connect, click and share. It's that simple. No matter how sophisticated the AV equipment in the room seems, ClickShare handles all of the technology overhead for you. For both MAC and PC users. This allows people to present with confidence – without worrying about technical issues.

### More than PowerPoint

ClickShare integrally transfers your laptop screen, which means that you can show whatever you want on the meeting room display. High resolution images, video clips, any document type and anything else you can think of will be displayed without a problem.

### **1.** Connect

Connect the ClickShare Button and start the application

### **2.** Click

Click to show your laptop screen on the large meeting room display

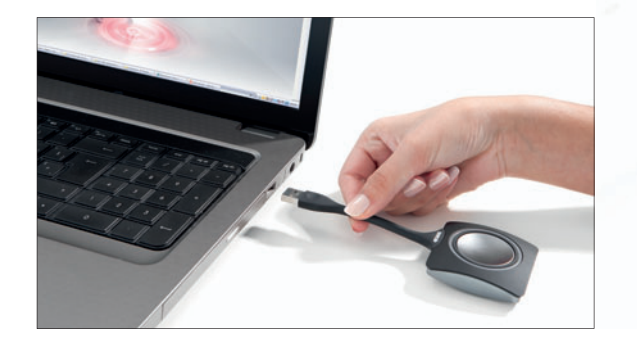

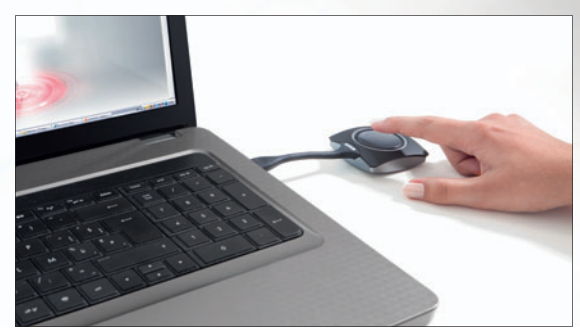

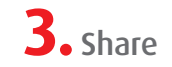

Share your content with other meeting participants

## Collaboration made easy

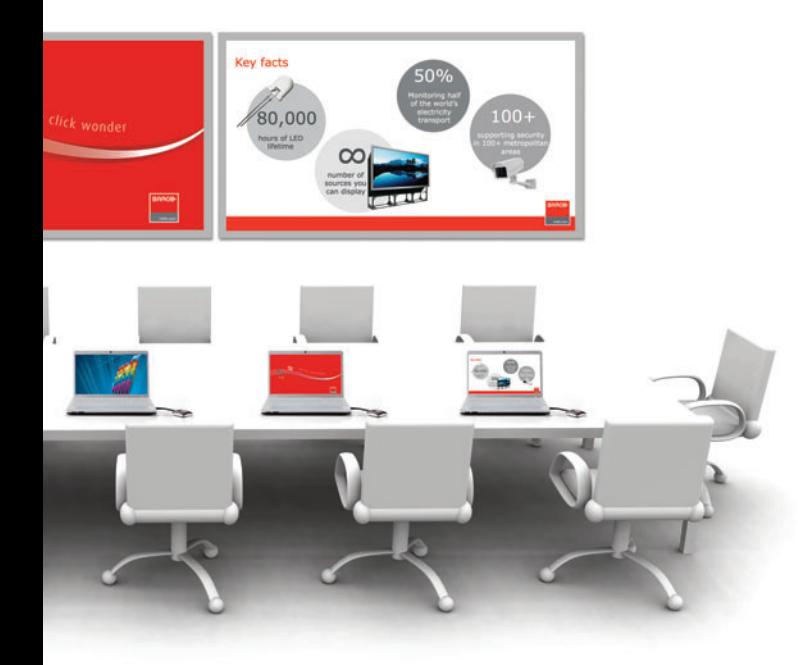

### Doubled efficiency

Meeting rooms equipped with a twin screen solution can also fully benefit from ClickShare. When connecting the ClickShare Base Unit to both displays, the system will divide the content on the two screens.

The essence of a meeting is people coming together to collaborate. But true collaboration is often difficult when only one person controls the room's main display, deciding what is shown and what is not. ClickShare introduces meeting democracy - giving everyone the opportunity to be on screen.

### More clicks for more efficiency

Always the right resolution

users.

While one person is connected to the large meeting room screen, another attendee can add some information by simply plugging an extra ClickShare Button into his or her laptop's USB port, starting the application, and clicking. The meeting room screen will now show both laptop displays side-by-side. In the same way, a third and a fourth attendee can join in as well.

Connecting a ClickShare Button to your laptop does

not change your screen resolution. Click-Share's intelligence makes sure the best possible resolution is used, considering all the equipment and the number of on screen

Adding an iPad

ClickShare also enables to share information from your iPad. Static content, including pdf documents and pictures, can be shared with the ClickShare App. Showing dynamic content such as video or moving images is possible using the optional ClickShare Link.

### Using the meeting room audio system

ClickShare lets you channel your laptop's sound through the meeting room's audio system, playing perfectly synchronized with the video displayed. At last, the tiny speakers in your laptop can retire.

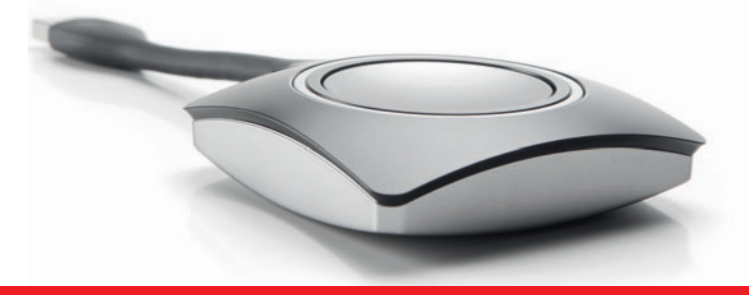

### The facts

- Every day: 30 million PowerPoint presentations are produced worldwide
- It typically costs €9,500 per room per year simply to maintain the meeting room technology
- According to IT departments, it takes 23.1 minutes (on average) to resolve issues

### A device you'll want to use

ClickShare couples usability with good looks. Every time you use it, you get the great impression you had the first time you saw it. Just imagine how this will boost your company image. With ClickShare, reluctance to switch the cable shifts into eagerness to click the button!

#### ClickShare Button

The most iconic components, ClickShare Buttons put the "Click" into ClickShare. Plug one of these USB devices into your laptop, start the application and click the button, and you are ready to share your content using the meeting room's AV equipment.

To ensure that your content is displayed on the right screen, every ClickShare Button is paired with a Click-Share Base Unit. The pairing process is quick and simple, so ClickShare Buttons can be transferred across meeting rooms without a problem. Additional buttons can be purchased to extend the number of participants ready to share with just one click, and up to four people can share on-screen simultaneously.

#### ClickShare Base Unit

Although not always visible, the Base Unit is the brain of the ClickShare system. This processing unit receives the wireless stream from the Buttons and (optionally) the ClickShare Link, and makes sure it is reproduced in the right way.

### ClickShare Tray

The classy ClickShare Tray holds the Buttons when they are not in use.

#### ClickShare Rack Mount

For meeting rooms with a dedicated AV rack, an optional Rack Mount for the ClickShare Base Unit is available. This integrates ClickShare seamlessly into the room's existing high-end AV installation.

### ClickShare set

The most common ClickShare set-up consists of a Tray, four Buttons and a Base Unit. Additional items are sold separately.

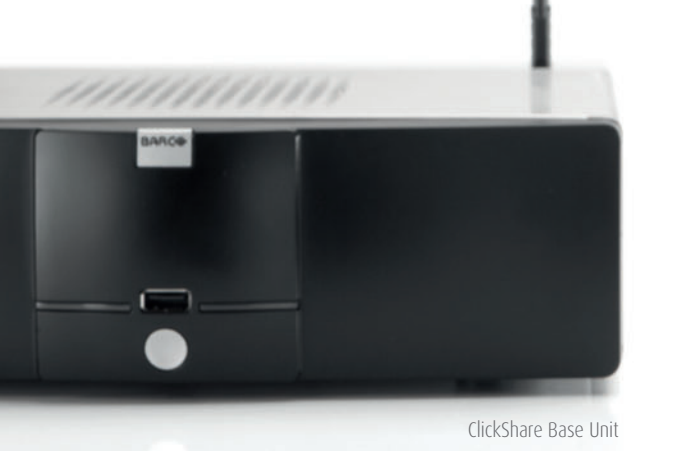

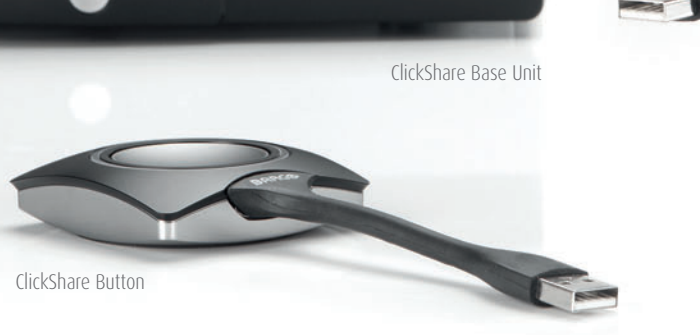

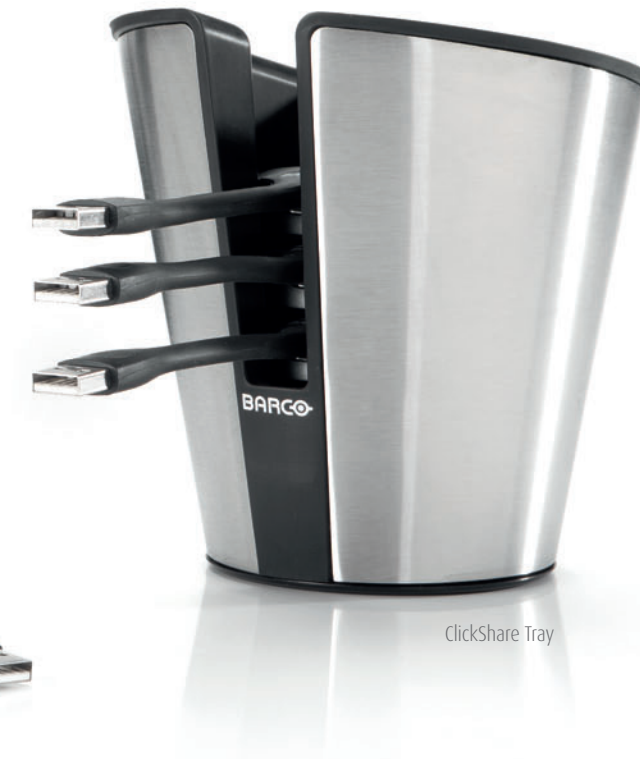

### ClickShare Link

ClickShare Link expands the input capabilities of the ClickShare Base Unit, enabling to show any content (including video) from an iPad on a ClickShare system. Connection is either done with a cable, or wireless via Apple TV.

### ClickShare App

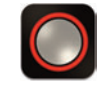

Buttons don't need to be physical. The ClickShare App provides a virtual button allowing you to become part of the collaboration experience with your mobile device. With the app you are able to show static content from your iPad, such as pdf documents or jpeg images, as well as do annotations and selections using a pen and laser pointer. To start sharing, simply download the app from the Apple Store.

# From the professional visualization experts

Barco is a global leader in a wide range of professional visualization markets, including Digital Cinema, Healthcare, Control Rooms and Entertainment. Now, this trusted brand is introducing one of the most exciting meeting room products in years. With Barco's know-how and organization to support the ClickShare technology, this new product will change meetings forever.

#### M00470-R05-0313-PB March 2013

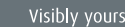

**BARCO**